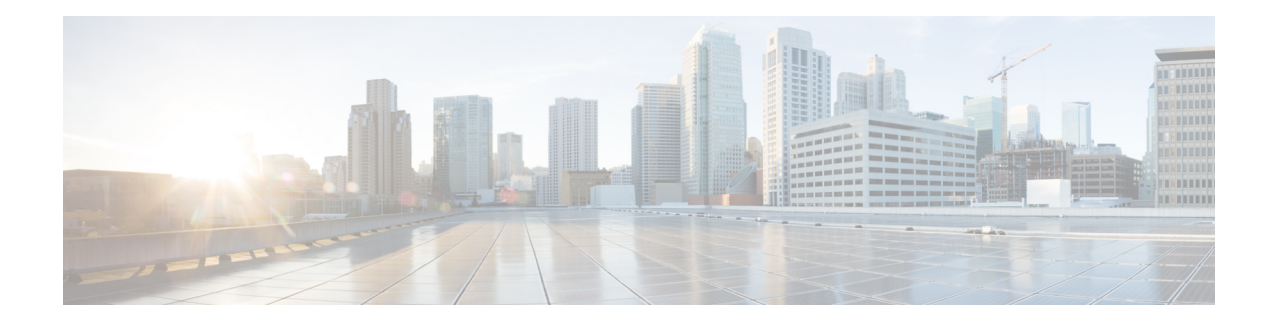

# **Layer 2 Access Control Lists on EVCs**

The ability to filter packets in a modular and scalable way is important for both network security and network management. Access Control Lists (ACLs) provide the capability to filter packets at a fine granularity. In Metro Ethernet networks, ACLs are directly applied on Ethernet virtual circuits (EVCs).

Layer 2 Access Control Lists on EVCs is a security feature that allows packet filtering based on MAC addresses. This module describes how to implement ACLs on EVCs.

- [Prerequisites](#page-0-0) for Layer 2 Access Control Lists on EVCs, on page 1
- [Restrictions](#page-0-1) for Layer 2 Access Control Lists on EVCs, on page 1
- [Information](#page-1-0) About Layer 2 Access Control Lists on EVCs, on page 2
- [Information](#page-1-1) About Layer 2 Access Control Lists on EVCs, on page 2
- [Configuration](#page-7-0) Examples for Layer 2 Access Control Lists on EVCs, on page 8

# <span id="page-0-1"></span><span id="page-0-0"></span>**Prerequisites for Layer 2 Access Control Lists on EVCs**

- Knowledge of how service instances must be configured.
- Knowledge of extended MAC ACLs and how they must be configured.

# **Restrictions for Layer 2 Access Control Lists on EVCs**

- You can enable a packet capture on the host, based on Layer 2 packet header per EFP (for example, **dst-mac**, **src-mac** and CoS field). Create a **pcap** of the captured packet on host machine.
- A maximum of 512 access control entries (ACEs) are allowed for a given ACL, with the limitation that it does not exceed the maximum tcam entries.
- L2 ACL is supported over port channel with Normal EFPs.
- Egress L2 ACL on EVC is *not* supported.
- L2 ACLs are *not* supported on Trunk EFP.
- L2 ACL counters are *not* supported.
- Layer2 ACL can be applied on layer 2 frame without IPv4 or IPv6 header as layer 2 ACL does not support filter on IPv4 or IPv6 traffic.

• Layer 2 ACLs function inbound only. The Layer 2 ACLs are *not* supported at physical interface level.

# <span id="page-1-0"></span>**Information About Layer 2 Access Control Lists on EVCs**

### **EVCs**

An Ethernet virtual circuit (EVC) as defined by the Metro Ethernet Forum is a port-level point-to-point or multipoint-to-multipoint Layer 2 circuit. It is an end-to-end representation of a single instance of a Layer 2 service being offered by a provider to a customer. An EVC contains the different parameters on which the service is being offered. A service instance is the instantiation of an EVC on a specified port.

Service instances are configured under a port channel. The traffic carried by the service instance is load balanced across member links.Service instances under a port channel are grouped and each group is associated with one member link. Ingress traffic for a single EVC can arrive on any member of the bundle. All egress traffic for a service instance uses only one of the member links. Load balancing is achieved by grouping service instances and assigning them to a member link.

Ethernet virtual connection services (EVCS) uses the EVCs and service instances to provide Layer 2 switched Ethernet services. EVC status can be used by a customer edge (CE) device either to find an alternative path to the service provider network or in some cases, to fall back to a backup path over Ethernet or over another alternative service such as ATM.

For information about the Metro Ethernet Forum standards, see the Standards table in the "Additional References" section.

### **Relationship Between ACLs and Ethernet Infrastructure**

The following points capture the relationship between ACLs and Ethernet Infrastructure (EI):

- ACLs can be directly applied on an EVC using the command-line interface (CLI). An ACL is applied to a service instance, which is the instantiation of an EVC on a given port.
- One ACL can be applied to more than one service instance at any time.
- One service instance can have one ACL at most applied to it at any time. If a Layer 2 ACL is applied to a service instance that already has a Layer 2 ACL, the new one replaces the old one.
- Only named ACLs can be applied to service instances. The command syntax ACLs is retained; the **mac access-list extended** command is used to create an ACL.
- The **show ethernet service instance id** *id* **interface** *type number* detail command can be used to provide details about ACLs on service instances.

# <span id="page-1-1"></span>**Information About Layer 2 Access Control Lists on EVCs**

### **Creating a Layer 2 ACL**

Perform this task to create a Layer 2 ACL with a single ACE.

#### **Procedure**

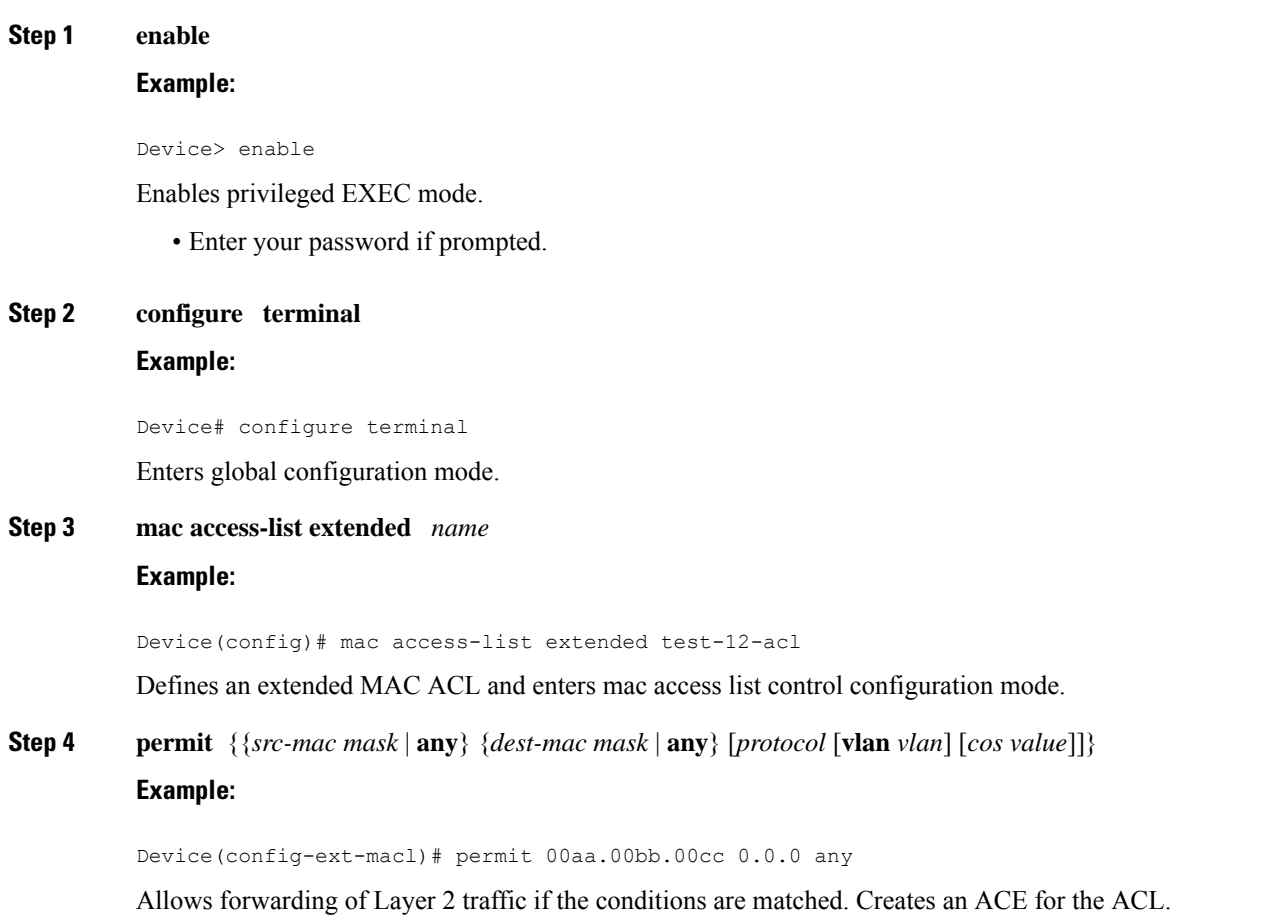

## **Applying a Layer 2 ACL to a Service Instance**

Perform this task to apply a Layer 2 ACL to a service instance. Note that packet filtering takes place only after the ACL has been created and applied to the service instance.

#### **Before you begin**

Before applying an ACL to a service instance, you must create it using the **mac access-list extendedcommand. See the "Creating a Layer 2 ACL" section.**

#### **Procedure**

#### **Step 1 enable**

**Example:**

Device> enable

Enables privileged EXEC mode.

• Enter your password if prompted.

```
Step 2 configure terminal
         Example:
```
Device# configure terminal Enters global configuration mode.

**Step 3 interface** *type number* **Example:**

Device(config)# interface gigabitethernet 1/0/0

Specifies the type and location of the interface to configure, where:

- *type* --Specifies the type of the interface.
- *number* --Specifies the location of the interface.

# **Step 4 service instance** *id* ethernet

#### **Example:**

Device(config-if)# service instance 100 ethernet

Configures an Ethernet service instance on an interface and enters Ethernet service configuration mode.

#### **Step 5 encapsulation dot1q** *vlan-id*

#### **Example:**

Device(config-if-srv)# encapsulation dot1q 100

Defines the matching criteria to be used in order to map ingress dot1q frames on an interface to the appropriate service instance.

#### **Step 6 mac access-group** *access-list-name* in

#### **Example:**

Device(config-if-srv)# mac access-group test-12-acl in

Applies a MAC ACL to control incoming traffic on the interface.

# **Step 7 bridge -domain** *bridge-id* in

**Example:**

Device(config-if-srv)# bridge-domain 100

Configure the bridge domain ID.

# **Configuring a Layer 2 ACL with ACEs on a Service Instance**

Perform this task to configure the same ACL with three ACEs and stop all other traffic on a service instance.

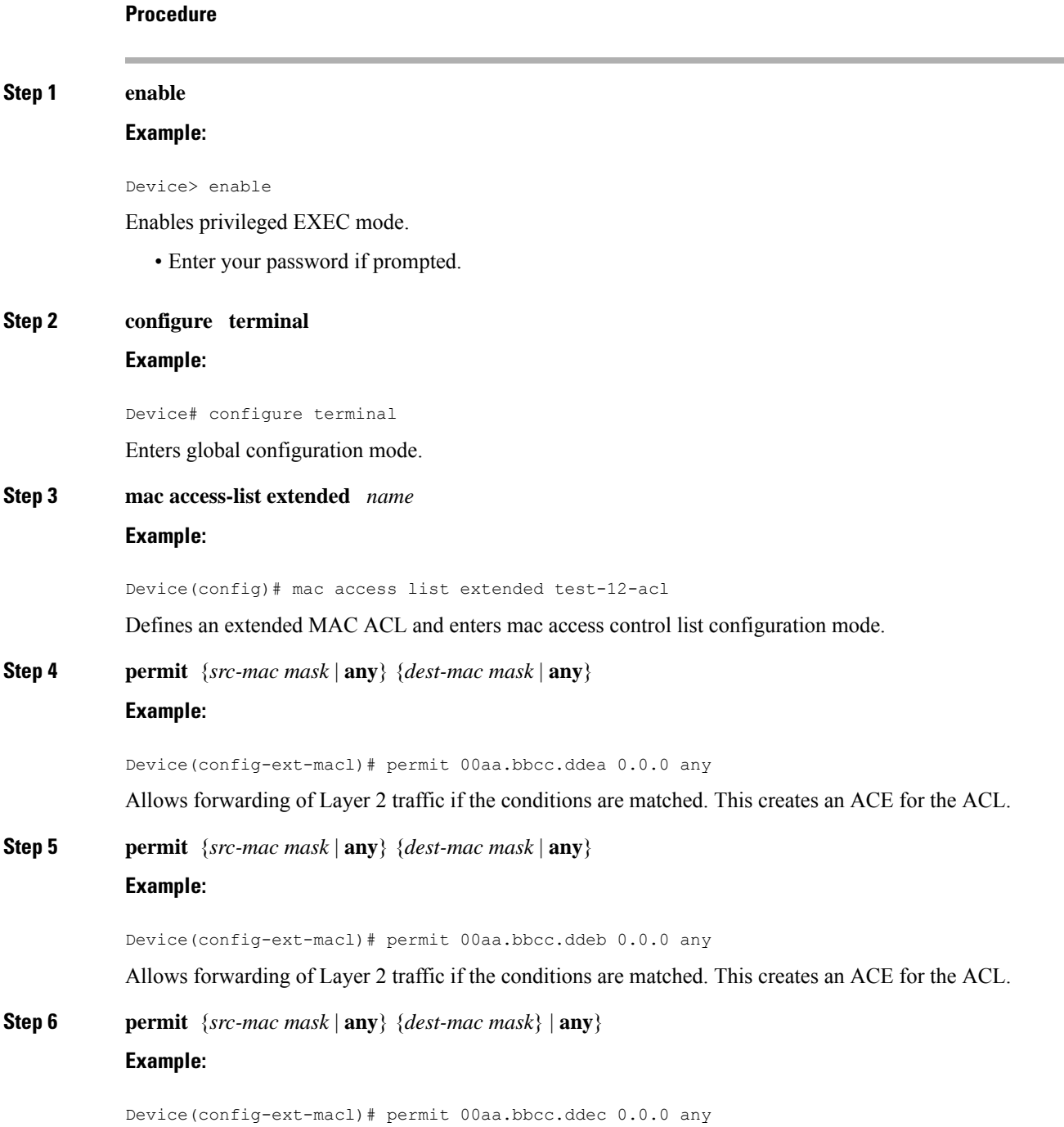

Allows forwarding of Layer 2 traffic if the conditions are matched. This creates an ACE for the ACL.

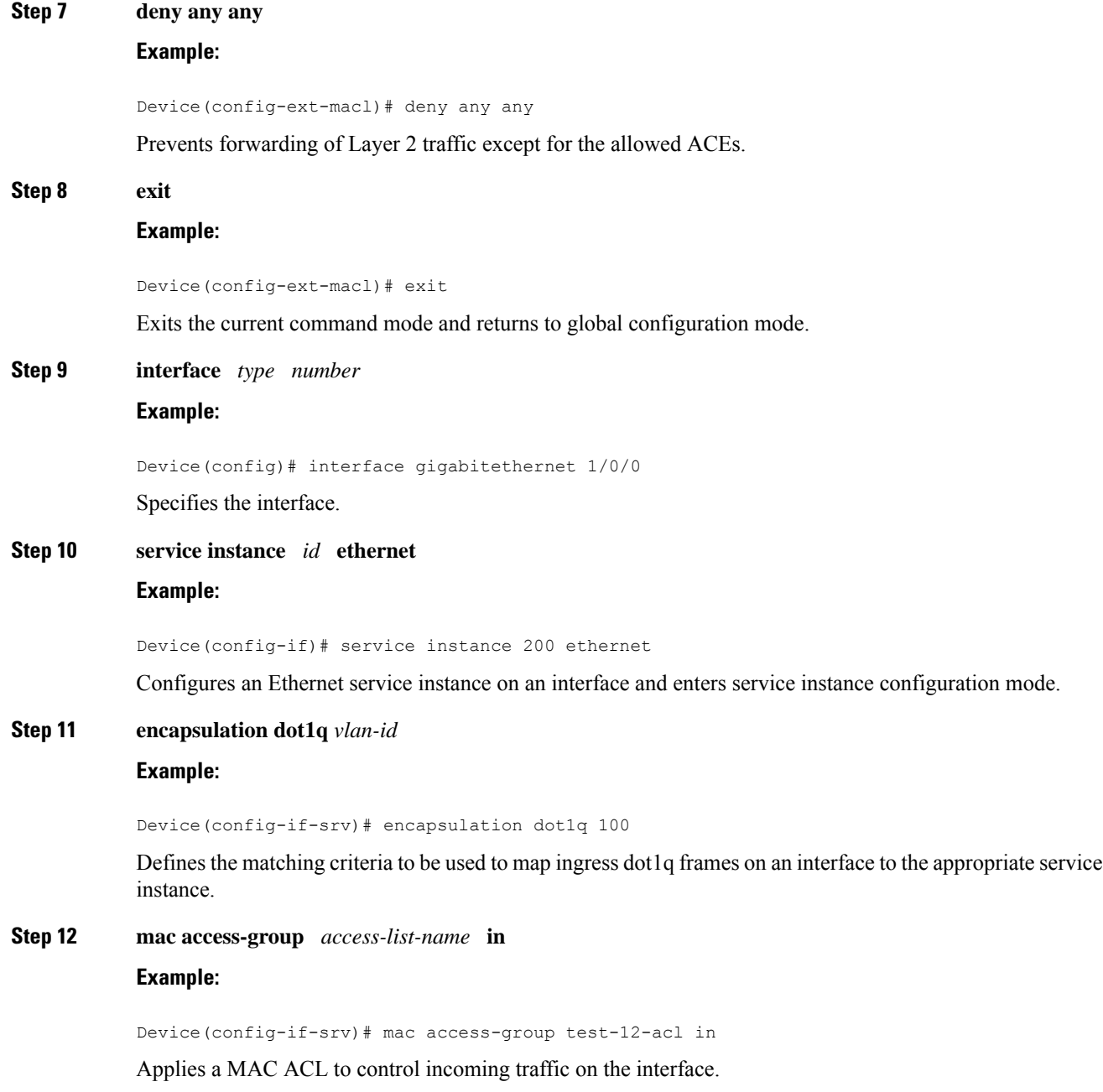

## **Verifying the Presence of a Layer 2 ACL on a Service Instance**

Perform this task to verify that a Layer 2 ACL is present on an EVC. This verification task can be used after an ACL has been configured to confirm its presence.

# **Procedure Step 1 enable Example:** Device> enable Enables privileged EXEC mode. • Enter your password if prompted. **Step 2 show ethernet service instance id** *id* **interface** *type number* detail **Example:** Device# show ethernet service instance id 100 interface gigabitethernet 3/0/1 detail Displays detailed information about Ethernet customer service instances.

### **Configuring a Layer 2 Packet Header Per Ethernet Flow Point (EFP)**

#### **Procedure**

#### **Step 1 Example:**

```
Device# show run inte gi0/1/0
Building configuration...
Current configuration : 239 bytes
interface GigabitEthernet0/1/0
no ip address
negotiation auto
```

```
service instance 1 ethernet
 encapsulation dot1q 1
 rewrite ingress tag pop 1 symmetric
 bridge-domain 1
!
service instance 2 ethernet
  encapsulation dot1q 2
```
Get the running configuration of the interface to enable capture.

#### **Step 2 Example:**

```
Device# show platform hardware pp active interface all | begin 0/1/0
Name: GigabitEthernet0/1/0, Asic: 0, hwidx: 26
lpn: 0, ppn: 26, gid: 26, mac: 00af.1f5a.bc09
InLportId: 0, ELportId: 0, dpidx: 15, l3ID: 13 /* Put this dpidx to the below command */
port_flags: 0, port_speed: 1000 Mbps, efp_count: 2, destIndex: 26, intType: 1
etherchnl: 0, efp: 0, bdi: 0, l2PhyIf: 1, l3PhyIf: 0, l3TDM: 0, loopBack: 0
tunnel: 0, tunneltp: 0, icmp flags: 0, icmp6 flags: 0
bandwidth: 1000000, fcid: 0, cid: 0, mpls_tbid: 65535, protocols: 0
```
vrfid: 0, enctype: 0, admin state: 1, admin state oir: 0, flcd state: 1 Get the dpidx of the interface. **Step 3 Example:** Device# debug platform hardware pp active infrastructure pi nft captur interface 15 service-instance 1 dst-mac any src-mac any COS 1 Enable packet capture at the EFP level. **Step 4 Example:** Device# show platform hardware pp active infrastructure pi nft statistics | include MIRROR 32 MIRROR Q 0 0 Verify if EFP capture is working (counter gets incremented). **Step 5 Example:** Device# no debug platform hardware pp active infrastructure pi nft captur interface 15 service-instance 1 dst-mac any src-mac any COS 1 Disable packet capture. **Step 6** Get the capture file. The capture file can be located at the path /*tmp/fp/trace/* by name

v4\_netsmask: 0, v4\_tableid: 0, v6\_tableid: 65535, vrf\_tbid\_dstrm: , snmp\_index: 0

bd\_id: 0, encap: 1, ip\_mtu: 1500, l2\_max\_tu: 1500, l2\_min\_tu: 0

# <span id="page-7-0"></span>**Configuration Examples for Layer 2 Access Control Lists on EVCs**

### **Example Applying a Layer 2 ACL to a Service Instance**

*cisco-capture-all\_q-<timestamp>.pcap*.

The following example shows how to apply a Layer 2 ACL called mac-20-acl to a service instance. The ACL has five permitted ACEs and all other traffic is not allowed.

```
enable
configure terminal
mac access-list extended mac-20-acl
permit 00aa.bbcc.adec 0.0.0 any
permit 00aa.bbcc.bdec 0.0.0 any
permit 00aa.bbcc.cdec 0.0.0 any
permit 00aa.bbcc.edec 0.0.0 any
```

```
permit 00aa.bbcc.fdec 0.0.0 any
deny any any
exit
interface gigabitethernet 10/0/0
service instance 100 ethernet
encapsulation dot1q 100
mac access-group mac-20-acl in
```
### **Example Applying a Layer 2 ACL to Three Service Instances on the Same Interface**

The following example shows how to apply a Layer 2 ACL called mac-07-acl to three service instances on the same interface:

```
enable
configure terminal
mac access-list extended mac-07-acl
permit 00aa.bbcc.adec 0.0.0 any
permit 00aa.bbcc.bdec 0.0.0 any
permit 00aa.bbcc.cdec 0.0.0 any
deny any any
exit
interface gigabitethernet 10/0/0
service instance 100 ethernet
encapsulation dot1q 100
mac access-group mac-07-acl in
service instance 101 ethernet
encapsulation dot1q 101
mac access-group mac-07-acl in
service instance 102 ethernet
encapsulation dot1q 102
mac access-group mac-07-acl in
```
### **Verifying the Presence of a Layer 2 ACL on a Service Instance**

Perform this task to verify that a Layer 2 ACL is present on an EVC. This verification task can be used after an ACL has been configured to confirm its presence.

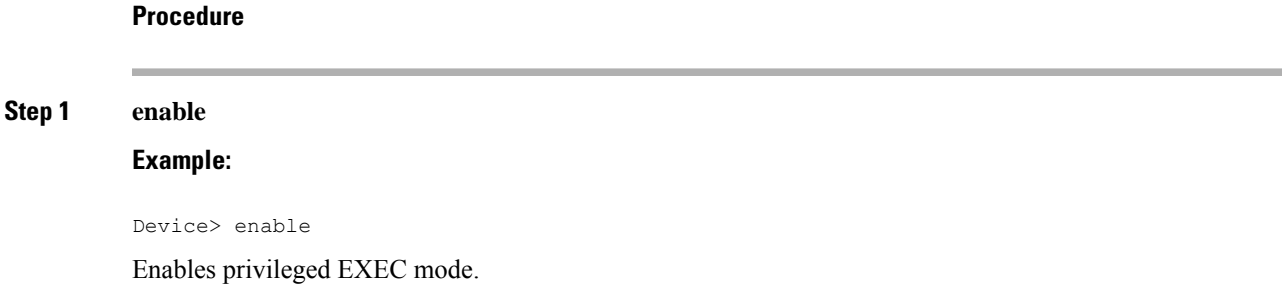

• Enter your password if prompted.

**Step 2 show ethernet service instance id** *id* **interface** *type number* detail **Example:**

Device# show ethernet service instance id 100 interface gigabitethernet 3/0/1 detail

Displays detailed information about Ethernet customer service instances.

### **Example Displaying the Details of a Layer 2 ACL on a Service Instance**

The following sample output displays the details of a Layer 2 ACL called test-acl on a service instance.

```
Device# show ethernet service instance id 100 interface gig3/0/1 detail
Service Instance ID: 100
L2 ACL (inbound): test-acl
Associated Interface: Gig3/0/1
Associated EVC: test
L2protocol drop
CEVlans:
Interface Dot1q Tunnel Ethertype: 0x8100
State: Up
L2 ACL permit count: 10255
L2 ACL deny count: 53
```
The table below describes the significant fields in the output.

| <b>Field</b>                  | <b>Description</b>                                                                                |
|-------------------------------|---------------------------------------------------------------------------------------------------|
| Service Instance ID           | Displays the service instance ID.                                                                 |
| L2 ACL (inbound):             | Displays the ACL name.                                                                            |
| Associated Interface:         | Displays the interface details of the service instance.                                           |
| Associated EVC:               | Displays the EVC with which the service instance is associated.                                   |
| CEVlans:                      | Displays details of the associated VLAN ID.                                                       |
| State:                        | Displays whether the service instance is in an up or down state.                                  |
| L2 ACL permit count:          | Displays the number of packet frames allowed to pass on the service instance by the<br>ACL.       |
| L <sub>2</sub> ACL deny count | Displays the number of packet frames not permitted to pass on the service instance<br>by the ACL. |

**Table 1: show ethernet service instance Field Descriptions**

### **Example Displaying the Details of Configured Layer 2 ACL**

The following sample output displays the details of a configured Layer 2 ACL.

#### Device# **show access-lists** Extended IP access list ip-acl 10 permit ip any any Extended MAC access list mac-acl permit any any vlan 10 Device# Device#sh access-lists mac-acl Extended MAC access list mac-acl permit any any vlan 10

L